## **2.4. Formatieren von Text**

Texte kann man in Word während des Schreibens oder nach dem Schreiben formatieren. Als Textattribute stehen zur Verfügung:

- die Schriftart
- die Schriftgröße
- die Ausrichtung des Textes
- Hervorhebungen im Text

Für das Formatieren können folgende Textobjekte ausgewählt werden:

- ein einzelnes Zeichen
- ein Wort
- ein Satz
- ein Absatz
- das ganze Dokument

Den verschiedenen Objekten können folgende Attribute zugewiesen werden (Objekt-Attribut-Relationen):

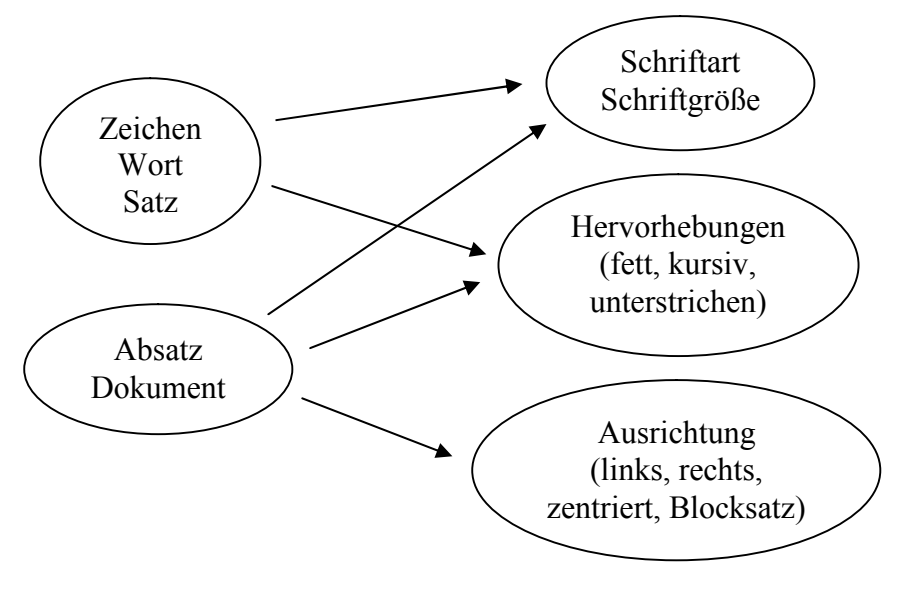

## *Schriftart und Schriftgröße*

Schriftart und Schriftgröße können mit den Roll-up-Fenstern auf der linken Seite der Symbolleiste ausgewählt werden. Dazu wird mit der Maus der Pfeil rechts neben Schriftart oder Schriftgröße gewählt. Es erscheinen alle unter Windows installierten Schriftarten. Der Befehl "Zeichen ...." aus dem Menü "Format" liefert im Gegensatz zur Symbolleiste ein Vorausschaubild der gewählten Schriftart und -größe.

## *Schriftstil*

Als Schriftstil können folgende Optionen festgelegt werden:

- Fett schreiben mit dem Symbol "F" in der Symbolleiste oder der Tastenkombination "Strg" + "Shift" + "F"
- *Kursiv schreiben mit dem Symbol "K" in der Symbolleiste oder der Tastenkombination* "*Strg*" + "*Shift*" + " $K^{\alpha}$
- Unterstreichen mit dem Symbol "U" in der Symbolleiste oder der Tastenkombination  $\sqrt{\text{Strg}^4 + \sqrt{\text{Shift}^4 + \sqrt{\text{U}^4}}}$
- Text am linken Seitenrand ausrichten mit dem Symbol  $\equiv$  in Symbolleiste oder der Tastenkombination "Strg" + " $L$ "
	- Text in der Mitte des Blattes ausrichten (zentriert) mit dem Symbol  $\equiv$  in der Symbolleiste oder der Tastenkombination "Strg" + "E"
	- Text rechtsbündig ausrichten mit dem Symbol  $\equiv$  in der Symbolleiste oder der
- Tastenkombination "Strg" + " $R^{\prime\prime}$ - Text kann auch am linken und rechten Seitenrand ausgerichtet werden. Man spricht vom Blocksatz. Dieser wird mit dem Symbol isoler der Tastenkombination "Strg" + "B" eingestellt. Den Blocksatz verwendet man vor allem zum Schreiben von Zeitungsartikeln.

## *Text nach dem Schreiben formatieren*

Texte können auch nach dem Schreiben noch verändert werden. Dazu muss der zu ändernde Text markiert werden. Um Text zu markieren, fährt man mit gedrückter linker Maustaste über den Text. Der markierte Text wird schwarz hinterlegt. Geändert wird das Format mit den gleichen Befehlen wie oben.

Text kann man auch mit der Tastatur markieren. Die Markierung beginnt immer an der aktuellen Cursorposition. So wird zum Beispiel mit "Shift" + " $\rightarrow$ " zeichenweise nach rechts markiert.